## 学内 LANを利用した掲示システムの開発

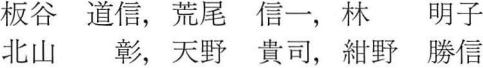

## Development of Bulletin Board System by using College Intranet

Michinobu ITAYA, Shinichi ARAO, Akiko HAYASHI, Akira KITAYAMA, Takashi AMANO and Katsunobu KONNO

キーワード:学内 LAN, 掲示, Samba, Visual Basic

# 概 要

川崎医療短期大学において, 学生への講義変更や各種事項の連絡は,全学共通の学内掲示板および教室内の掲示板やサ ブの黒板を使用して行われている. そのような状況のなか, 1996年3月に学内 LAN が敷設されイントラネットの構築が 可能となった. これを機にパソコンによる掲示システムの開発を行い運用を試みた.

手はじめとして、放射線技術科1年の教室で情報コンセントに専用のパソコンを接続し、講義変更とその他の連絡を行え る掲示システムを構築した.

従来は、教室と掲示場所が離れており、いちいち教室に出向いて掲示するなどのために迅速な情報の伝達が図りにくかっ このシステムの導入により,学生は教室内のパソコンを掲示板として利用し, 24時間常に最新情報を入手することが 可能となった.

#### はじめに  $\mathbf{1}$

崎医療短期大学において講義変更をはじめとする 学生への諸連絡は、従来から1階および2階の専用掲 示板で行われてきた 入学時のオリエンテーションな どでは,朝夕掲示板を確認し見落としのないように指 導してきてはいるが、教室と掲示場所は異なる階で距 離も離れており,学生にとって迅速な情報の取得は十 分ではなかった. また、学科別の連絡事項などは、教 室内のサブの黒板や掲示板を使用しているが、講義中 の掲示ができないなどの制約があった.

一方, 1996年3月に敷設された学内 LAN は, 各教 室にも情報コンセントが設けられネットワーク対応パ ソコンの接続が可能となっている。また、ハブを情報 コンセントに接続することにより,複数パソコンの学 内 LAN への接続も可能となった.

そこで、掲示方法の一改善策として学内 LAN の利

(平成13年9月6日受理)

川崎医療短期大学 放射線技術科

Department of Radiological Technology Kawasaki Colege of Allied Health Professions

用を考え, とりあえず今回は放射線技術科の講義変更 と連絡事項に ついて迅速な情報の提供を目的として入 力用と表示用の専用ソフトを開発した.入カデータは 専用のサーバに保存し、放射線技術科1年の教室に講 義変更と各種連絡事項をそれぞれ専用表示するパソコ ン2台を設置し、特別な操作をしなくても各種情報の 表示が可能な掲示システムを開発し運用を試みた.

### <sup>2</sup> 方 法

構想の段階では、新年度も始まり短期間でのシステ ム開発の必要性を痛感したので、新たなプログラムの 開発は行わずに、インターネット上で今回の目的に沿 った機能を有するフリーソフトウエアを探して組み合 わせ、システムを構築することを考えていた。しかし, 実際には、(1)設定が複雑、(2)閲覧者がある程度のパソ コン操作を習熟しているという前提条件, (3)入力パソ コンと表示パソコンが LAN 経由で離れている点, (4) 講義変更の短時間入力, (5)講義変更については履歴情 報保存の必要性,(6)講義変更をエクセルなどの表計算 ソフトでも取り扱えるように CSV 形式のファイルで の保存、(7)連絡事項については、実際に表示される形 式にあわせての入力,(8)一定の時間間隔での更新表示, (9)情報の改竄などに対してセキュリティの確保の必要 性があるといった点で合致するソフトウエアは見あた らなかった

そこで検討の結果,最終的には講義変更入力,講義 変更掲示,連絡事項入力, 連絡事項掲示の 4 のプロ グラムを Visual Basic Ver. 6.0で開発することとし た<sup>1~3)</sup>. また、VineLinux1.1 OS で運用中のサーバパ ソコンに, Samba Ver. 1.9.19 p10を組み込んでファ イルとプログラムの利用を学内の Windows系のパソ コンから行えるようにした4). 図1に今回のシステムの 全体構成を示す.

講義変更ファイルの構造と連絡事項ファイルの構造 については、未だ検討の余地はあるが、今回は、図2 に示すような構成にした 講義変更ファイルについて は,最初の講義変更年月日は西暦を採用.科学年コー ドについて現在は常に 1に設定しているが,将来は科 と学年を2桁で利用するための予約項目. 時限コード は1時限から5時限を示す. 講義科目名は最大で全角 12文字, 担当教員名は全角10文字, メモ欄は全角12文

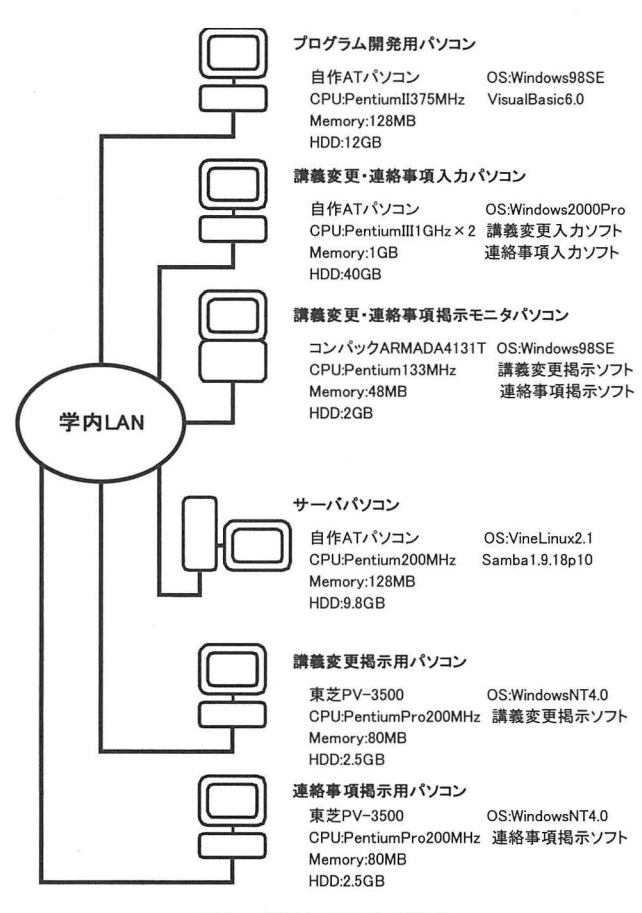

図1 掲示システムの構成

字まで入力可能の順で1レコードを構成した. 曜日に ついては、Visual Basic に組み込まれている曜日取得 関数を利用し、レコード項目には入れていない。また, 登録できる件数は100件に設定した. 連絡事項ファイル については、最大で全角320文字を1項目とし、6項目 まで記載できるようにした.

以下に,各ソフト作成上の留意点について述べる. 講義変更入力プログラムは、あらかじめ別に作成した 講義科目と教員氏名のテキストファイルを読み込んで 使用するようにし、利用者の負担軽減と入力の時間短 縮化を図った.このテキストファイルは,講義科目や 教員氏名以外の特別な行事なども登録できるので、利 用方法により柔軟な講義変更の内容が表示できる。ま た、年月日については、入力ミスをチェックし、例え ば2月30日などの誤った入力ができないようにした. 併せて科目名と教員名および時限が入力されていない と講義変更データとして受け付けないようにした。更 に、講義変更入力プログラムで編集したファイルは終 了保存処理の時点で,年月日で昇順のソートをかけて 保存するようにした.これは,講義変更表示プログラ ムの処理を軽減するためである。 また、講義変更入力 プログラムの使用開始時点では常に年月日が一番新し い項目を最初に表示し,講義変更の追加処理が行いや すいように配慮した.図 3に入力画面の例を示す.講 義変更表示プログラムは、約1分半ごとに、サーバ上 に保存されたファイルを読み込んで表示するようにし, 表示年月日よりも前の内容については表示しないよう にした また,時限により表示色を変えて見誤りがな いように配慮した. 図4に表示画面の例を示す. 次に 連絡事項入力プログラムは、1つの連絡項目は表示窓 が1行全角80文字の4行で320字以内として6項目まで

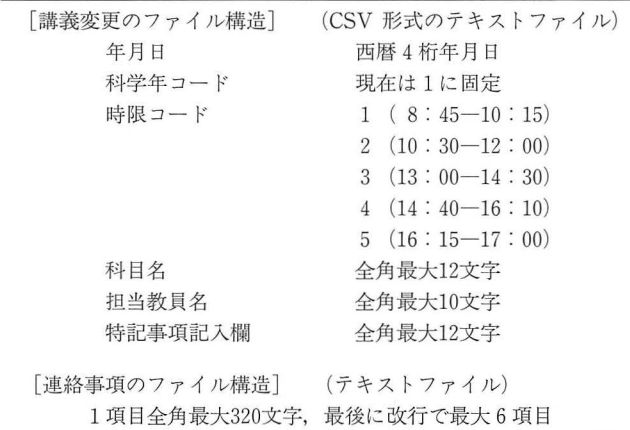

図2 講義変更と連絡事項のファイル構造

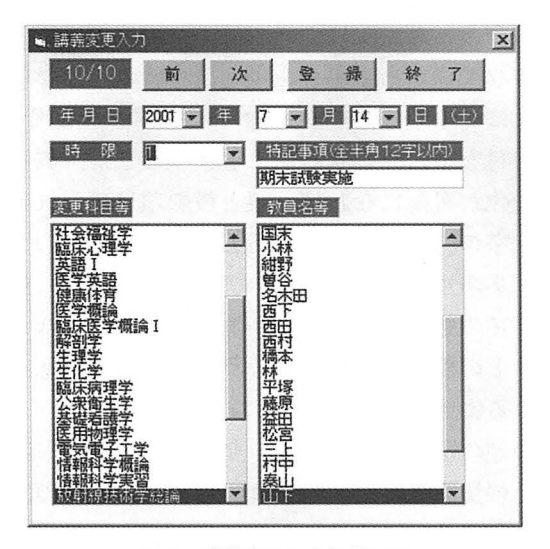

図 3 講義変更入力操作画面

入力できるようにした. 連絡事項表示プログラムは, 講義変更表示プログラムと同様に約 1分半ごとに,サー バ上に保存されたファイルを読み込んで表示する.連 絡事項について図 5に入力,図 6に表示画面の例を示 す.

教室内に設置した 2台のパソコンは,通常はスクリー ンセーバを起動しており,マウスを軽く動かすだけで 内容を表示するようにしている。 また、他のソフトを 誤って操作するのを防ぐために,簡単な画面のロック を行っている. 図7に教室で運用中の写真を示す. そ して、教室で表示されている内容のモニタリングに, 講義変更入力や連絡事項入力のパソコンとは別に、図 8に示すノートパソコンを別室で常時起動している.

#### 3 結果および考察

現在,本システムは試験運用中であるが、約2ヶ月 間ほぼ順調に稼動している. 学生は教室にいながら講 義変更や連絡事項の確認ができると概ね好評である. また、連絡を取る側にとっては、掲示板や教室への貼 り出し掲示を行わないですむことや,瞬時に講義変更 や連絡事項を教室へ直接伝達できるので情報の伝達効 率が向上したと思われる。しかし、運用に伴って問題 点や改善点も明らかになってきた。この点について, 学生にアンケートを取り利用者側の要望をまとめてみ た.

講義変更掲示板と連絡事項掲示板に共通する事項と しては、(1)教室の入り口付近への設置、(2)パソコンの 増設,(3)メールアドレスを持つ学生への直接的な配信, (4)自宅パソコンからの閲覧, (5)内容のハードコピーに

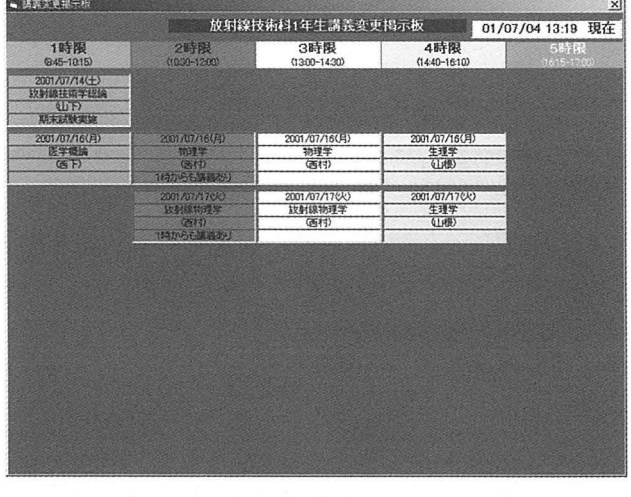

4 講義変更表示画面

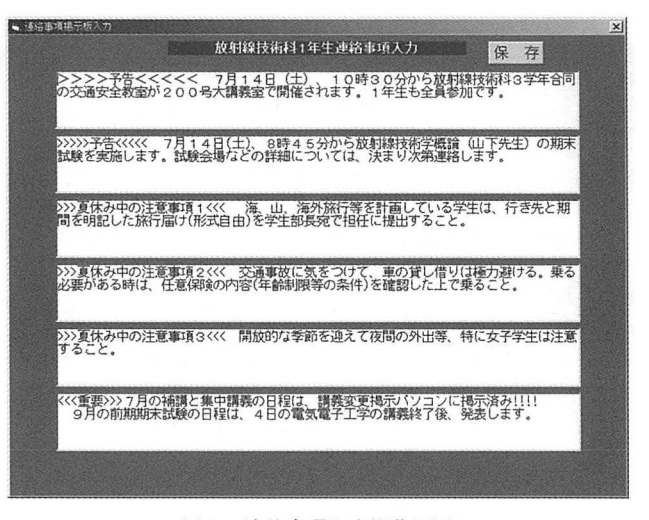

#### 図 5 連絡事項入力操作画面

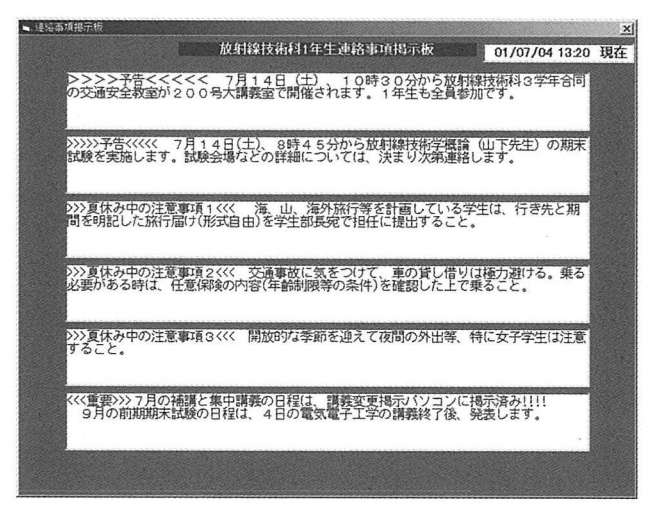

図6 連絡事項表示画面

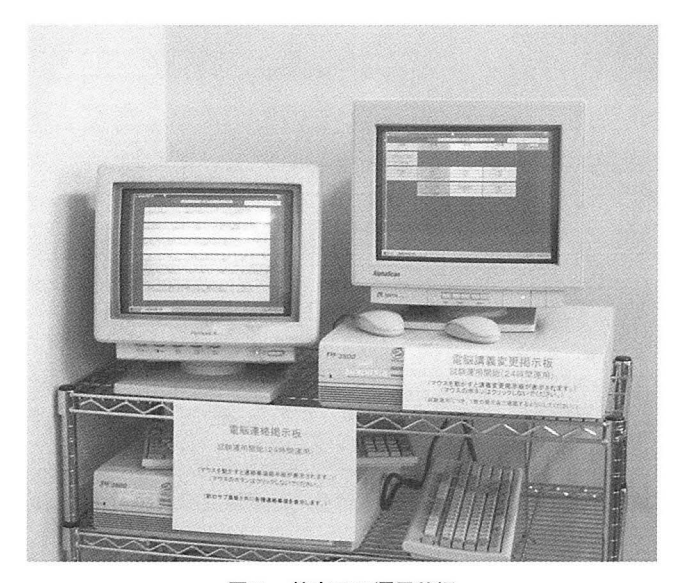

図7 教室での運用状況

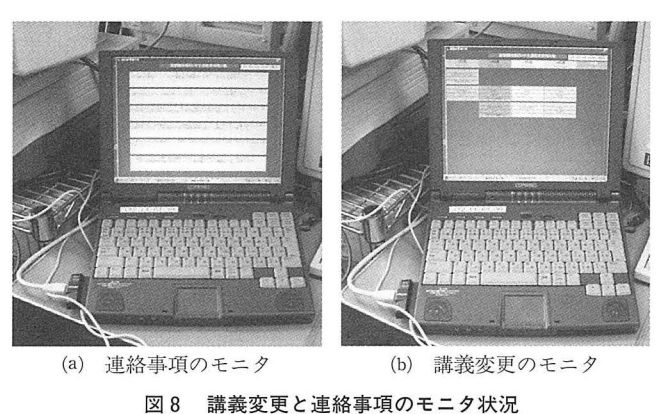

画面の切替表示

よる配布,(6)操作方法についての説明の要望などであ った.(1)については,常時運転で騒音の関係や講義の 妨げになるなどの点で今のところ無理であるが, ノー トパソコンや配置の工夫などで, 将来は対処したい. (2)については,現在講義変更と連絡事項掲示用にそれ ぞれ1台であり、パソコンの増設や表示モニタの大型 化を図り、一度に多くの学生が閲覧可能にしたい. (3) (4)については,全学的な取り組みで今後の検討課題 と考える.(5)については,省資源の点から必要な情報 はメモを取るなどして学生に対処してもらうように考 えている. (6)については、マウスの移動だけで表示を するようにしており,複雑な操作の必要性はないので, 説明を徹底したい.

講義変更掲示板についてのアンケートでは、(1)月の 行事予定の掲示,(2)縦を時限に横を曜日にしてわかり やすく,(3)曜日での色分け,(4)日付を大ぎく表示など の要望があった. (1)については、講義変更は行事予定 と密接な関係がある場合も多く、今後改善したい. (2) から(4)については、画面の設計の段階で技術的な面で, 縦に日付を横に時限を表示するようにした. 表示画面 の大型化が可能になれば、縦と横の項目の入れ替えや 表示文字の大型化は可能である.

連絡事項掲示板についてのアンケートでは,重要な 伝達事項の強調表示の要望があり,この点については, フォントの種類やサイズとカラーについて任意に選択 ができるように改善したい

その他の関連項目として、今回のアンケートには, 教員との質疑応答用のパソコンの設置,講義の出欠状 況の確認やインターネットが可能なパソコンの設置, タイピングゲームなどができるようにして欲しいなど の要望もあり,学生が日常使用している携帯電話など を通じて情報化杜会に順応していることが実感され 今後の学内 LAN 用について示唆に富む意見として 注目される

以上の点を踏まえながら、システムを開発した側と して以下の点について今後改良を施す予定である。現 在, 1年間の講義変更項目数が100件を超える場合には, 一旦ファイルを別名保存するなどして、ファイルの再 編成が必要である。この点については、講義変更を格 納する配列を可能な限り大きくとり,あふれが発生し そうな場合には,古い内容から自動的に別ファイルと して保存するようにプログラムを改良しなければなら ない。もっとも、講義変更と連絡事項で使用している ファイルは CSV 形式のファイルなので、緊急の場合 にはエディタなどで編集を行うことで,当面は対処で きる。連絡事項については、現在、最大6項目の内容 しか表示や保存ができない. 設計段階では、教室に板 書するイメージで捉えていたため,掲示内容について は上書きモードで,履歴をとるようにはしていない. 過去にどのような掲示を行ったか閲覧できるように 今後は掲示内容を時系列で保存できるように改良した い. また、アンケートの要望事項にあったように、現 在は表示フォントの種類やサイズは固定しているため, 強調したい個所のフォントを変えたり,色を変えたり の書式変更ができない。より効果的に連絡事項を掲示 するためには,この点について改良を行う必要がある. その他,プログラムのバグに起因するものなどを含め て,プログラムの修正や改良を長期にわたって行う必 要もある.

講義変更や連絡事項の学生への迅速な伝達法はない

かという発想で始まった今回のシステム開発は、一応 の成果を得ることができた.今後,約一年間の使用経 験を積んで改良を加え, より充実したシステムに発展 させたい

#### 謝 辞

今回のシステム開発にあたり,従来の掲示システム とプログラムのユーザインターフェースについてご意 見をいただいた教務課と庶務課の皆様に心より感謝い たします.

### 文 献

- 1)川口輝久,河野 勉:かんたんプログラミング VisualBasic [基礎編], 初版, 東京: 技術評論社, pp. 236-272, 1999.
- 2) 実務プログラミング研究会: Visual Basic 6.0 例文事典 ス テートメント・関数編,初版,東京:技術評論社, 2000.
- 3) 松田 猛: Visual Basic 6.0 300の技, 初版, 東京:技術 評論社, 2000.
- 4) 浅野理森: Samba 2.0による Windows ネットワーク構築 入門, 初版, 東京: 技術評論社, pp. 96-131, 1999.